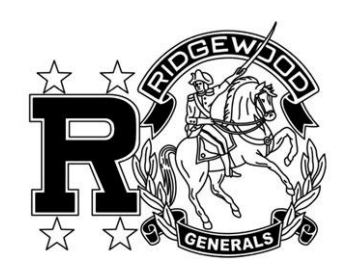

**in ProgressBook** 

Sign In

User name:

Password:

Remember me Sign in

Enter your login Informati

Not your district?

.<br>*i*ided bi

Sign Up

 $\bullet$ 

New to ParentAccess? Y<br>will need to create an<br>account and enter a<br>registration key provided<br>your school district.

## RIDGEWOOD Local School District

ProgressBook© Online Grade Book Instructions Welcome to the new ProgressBook© Parent Access grade book. Follow the instructions on this sheet to view your student's classroom progress and to link additional children to your account.

**How to create your account** 

**1.** Enter the web address [www.ridgewood.k12.oh.us](http://www.ridgewood.k12.oh.us/)

Locate the link which reads 'Progress Book Parent.'

The link is located on the left side of the home page.

 The first time you enter the website, you will need to . create an account.

Click on 'Sign up.'

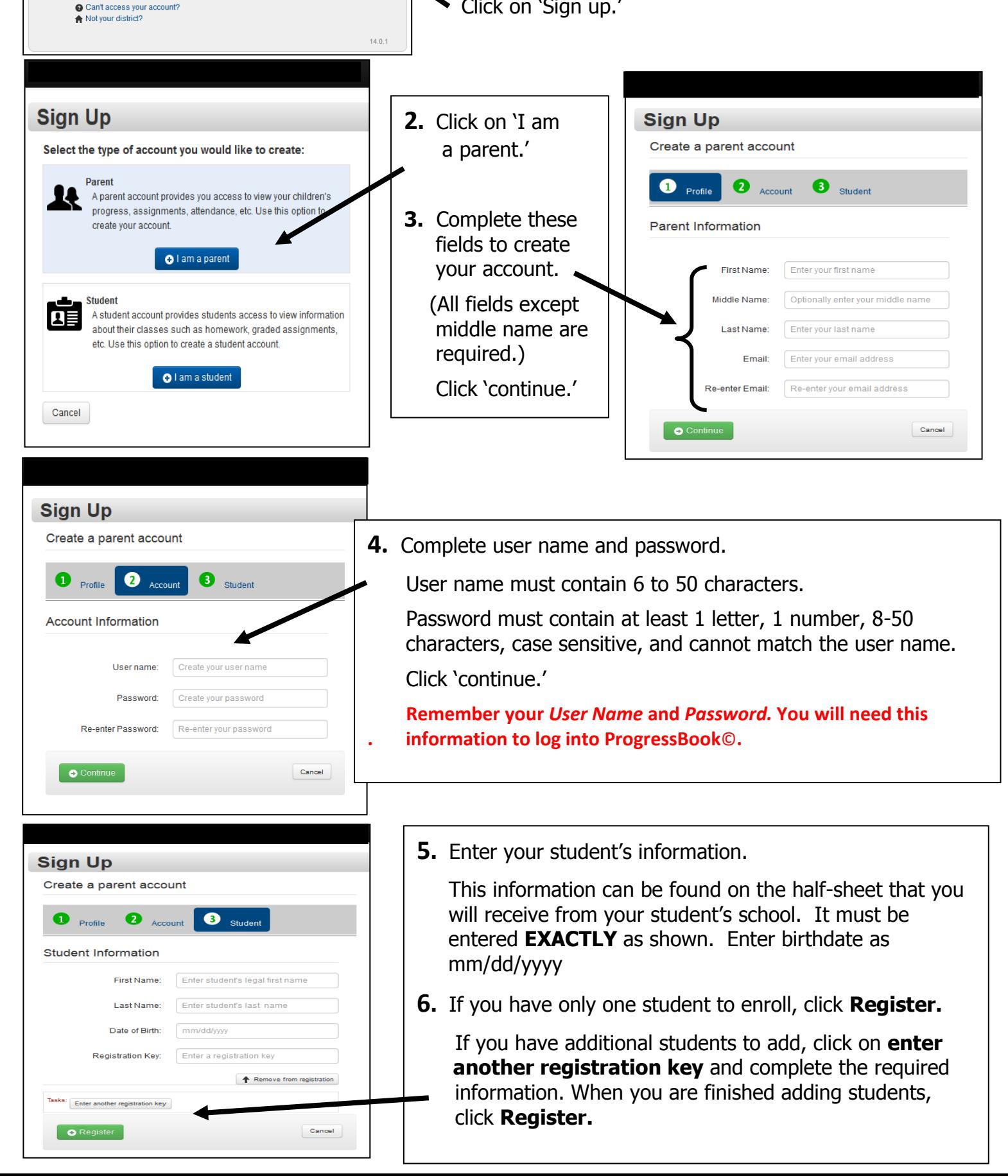

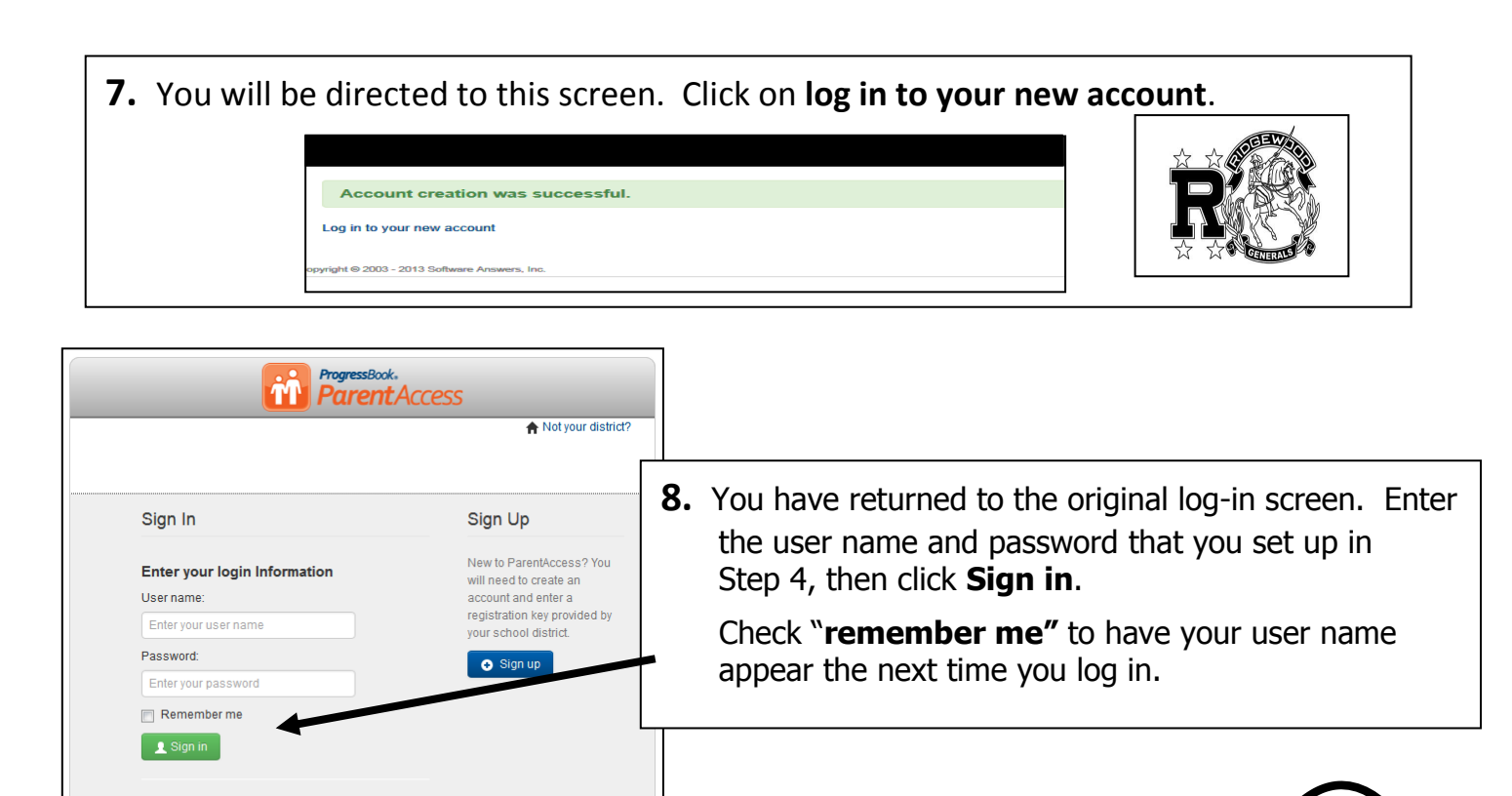

 $1401$ 

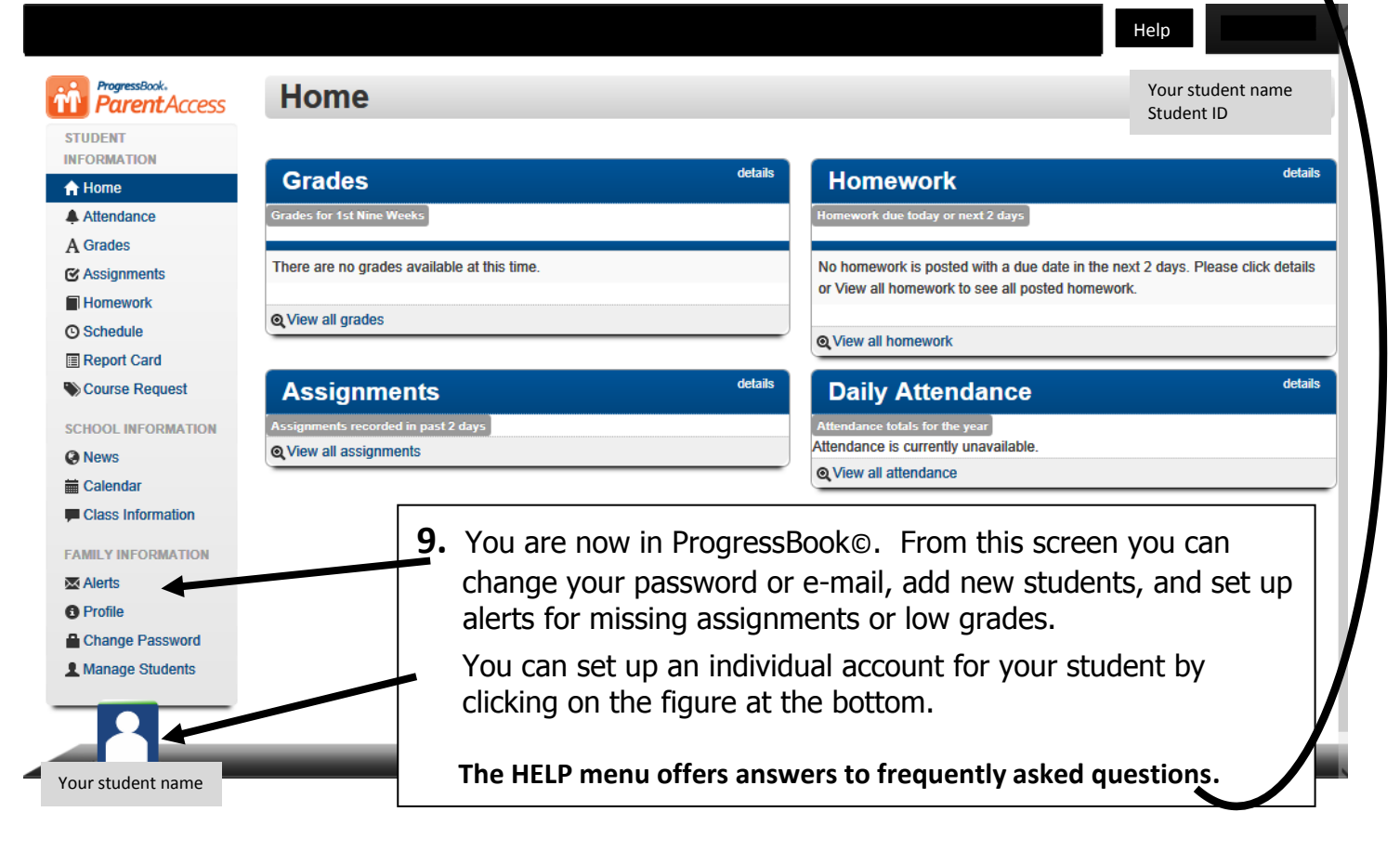

## **Miscellaneous Information**

## **Passwords & User Names**

**O** Can't access your account? Not your district?

Parents must manage and create the account using the "key" provided on the half-sheet received from the student's school. If you can't access your account after you have registered, you must return to the website [www.ridgewood.k12.oh.us](http://www.ridgewood.k12.oh.us/), go to the ProgressBook© link and click **Can't access your account** (see below). **The school cannot see your password.** 

## **Can't access your account?**

If you have trouble with your account, go to the login page and select the **Can't access your account** option.

The **I forgot my password** link will send an email to your account. The email link will be active for 10 minutes.

The **I forgot my username** option will send the username to your email.

The **My account has been locked** option tells you the account is locked. It will unlock after 10 minutes. This is to protect your account.

**Alerts** can be sent to your email address for low assignment marks and missing assignments.

Please contact your student's school office if you have any questions.